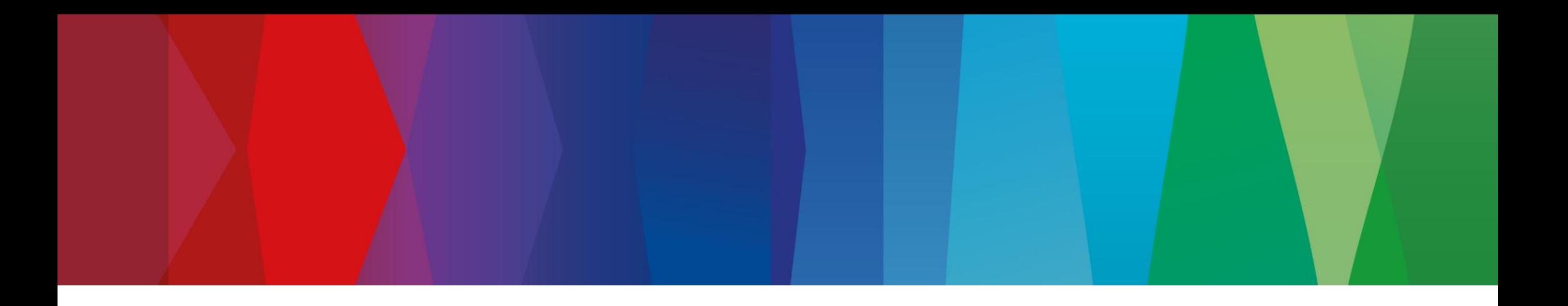

# **Click Guide**

Web\_ASN\_No\_Pack\_EN

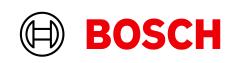

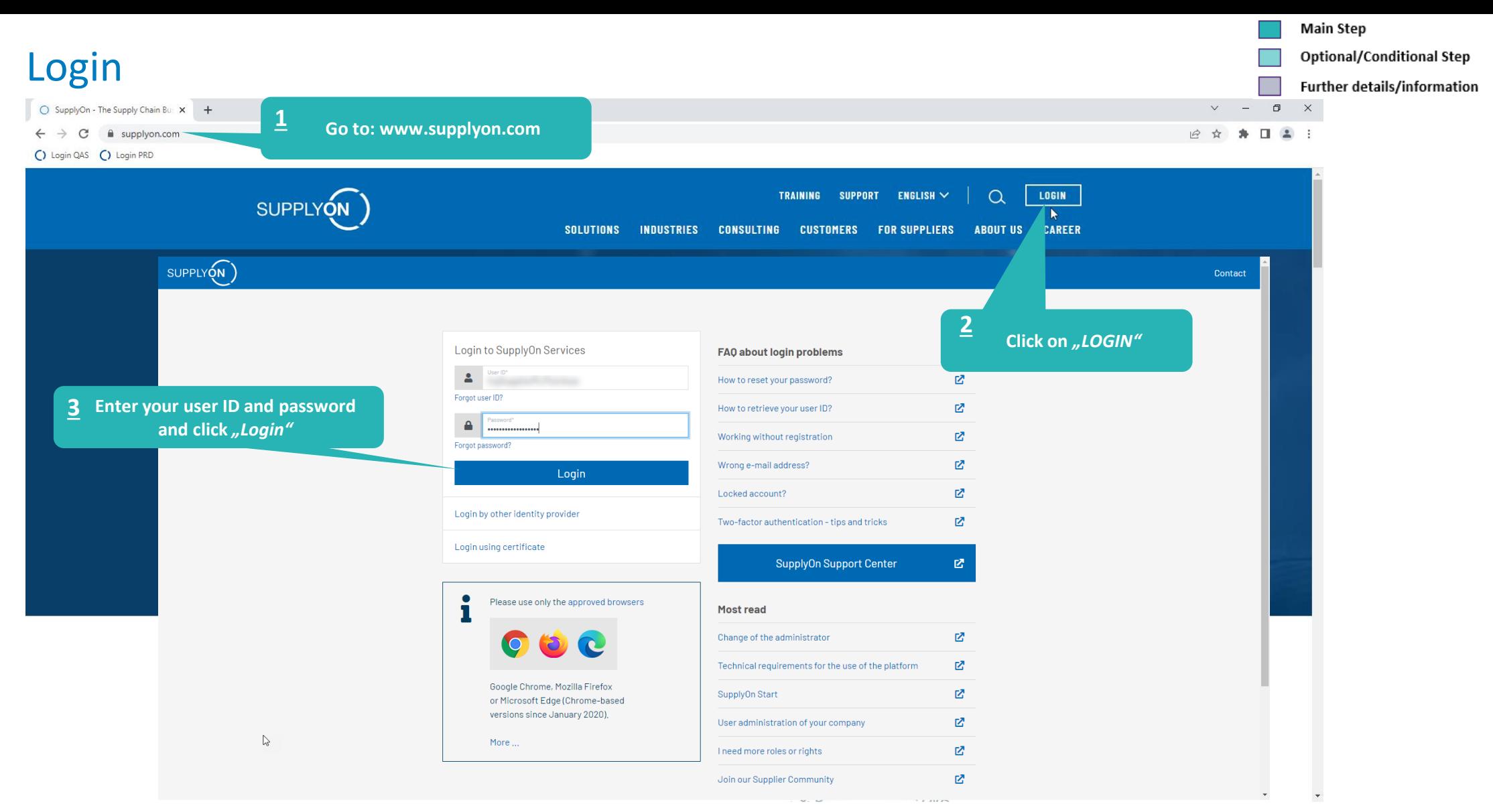

## **Internal** | GS/PSD33 | 2023-02-28

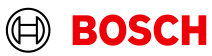

## **Optional/Conditional Step**

Further details/information

# Supply Chain Collaboration

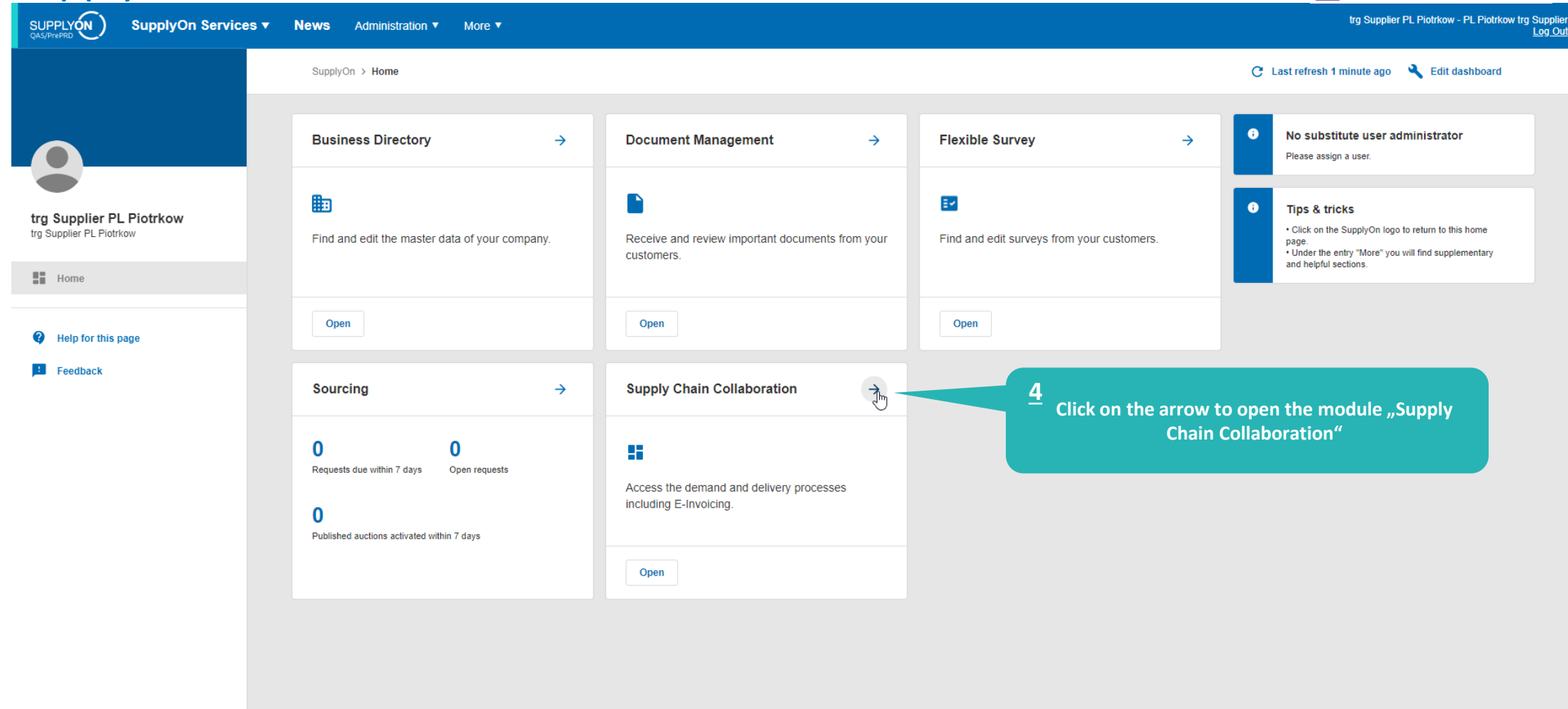

гX. https://webedi.application.qas.supplyon.com **Internal** | GS/PSD33 | 2023-02-28

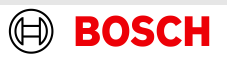

# Create FPA

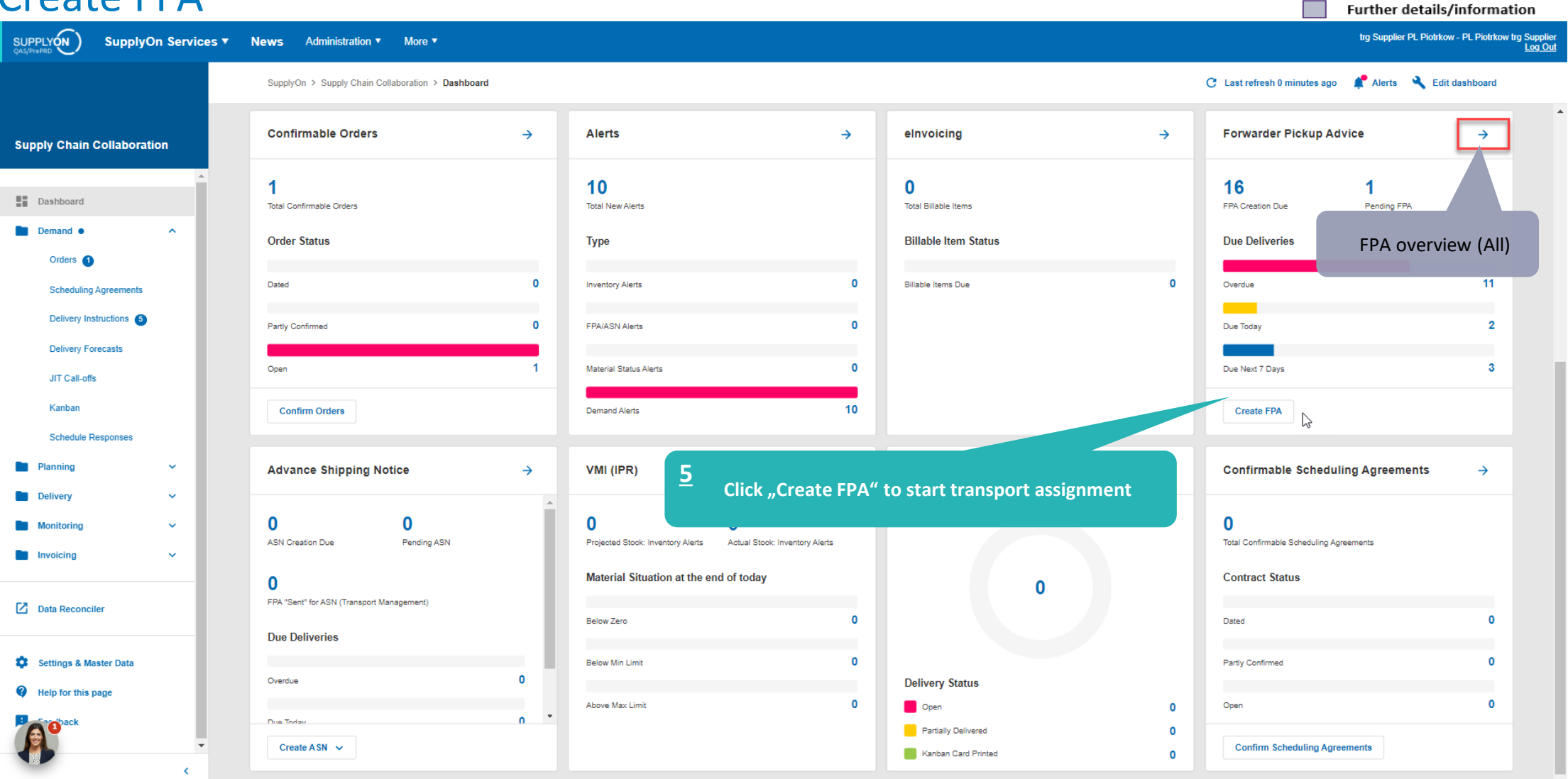

**Main Step** 

Optional/Conditional Step

**BOSCH** 

## **Internal** | GS/PSD33 | 2023-02-28

# Select plant and create FPA

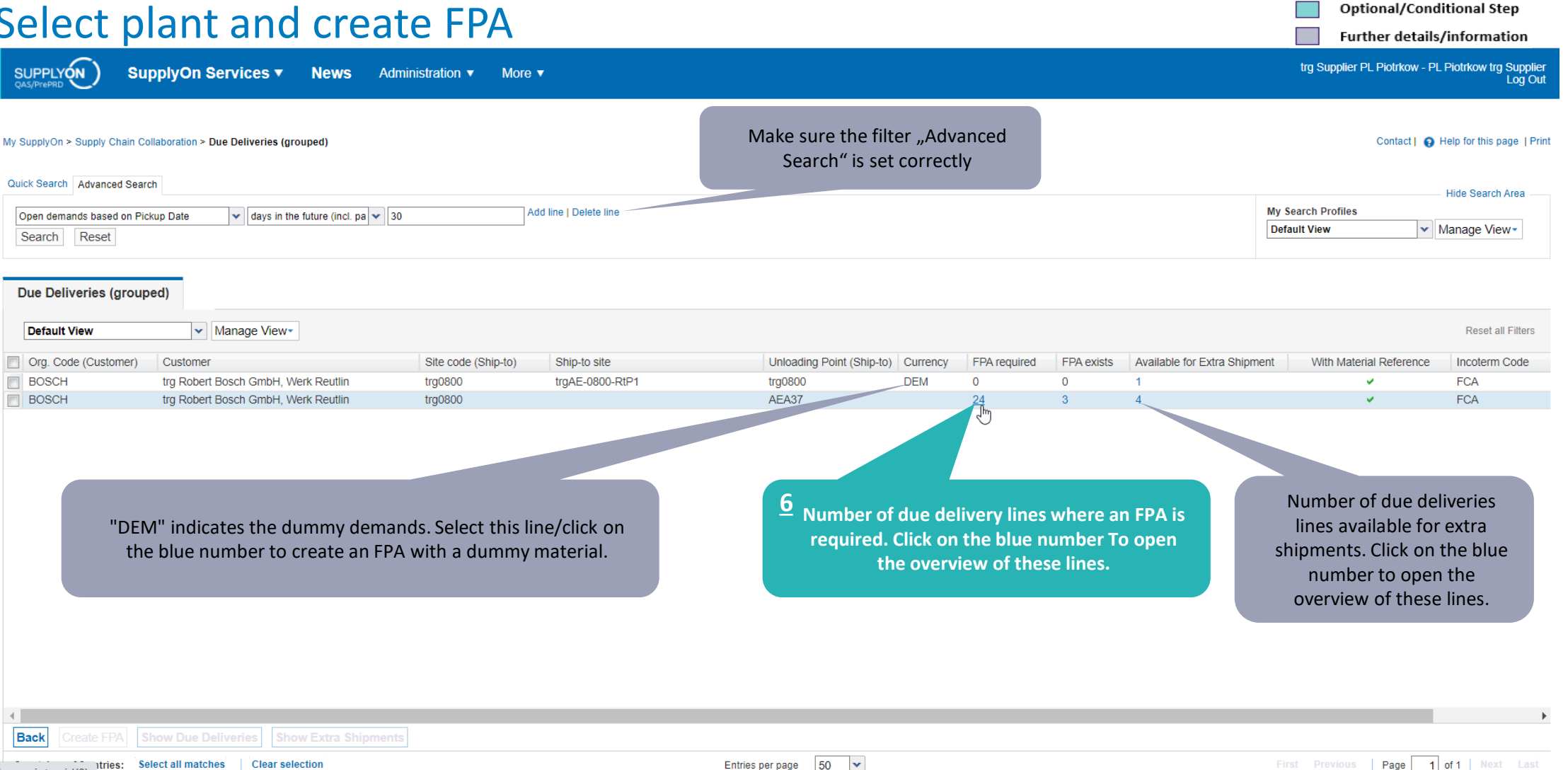

Entries per page

**Internal** | GS/PSD33 | 2023-02-28

javascript:void(0)

© Robert Bosch GmbH 2023. All rights reserved, also regarding any disposal, exploitation, reproduction, editing, distribution, as well as in the event of applications for industrial property rights.

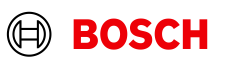

**Main Step** 

# **Optional/Conditional Step**

(⊟)

**BOSCH** 

Further details/information

# Select Due Deliveries Line(s)

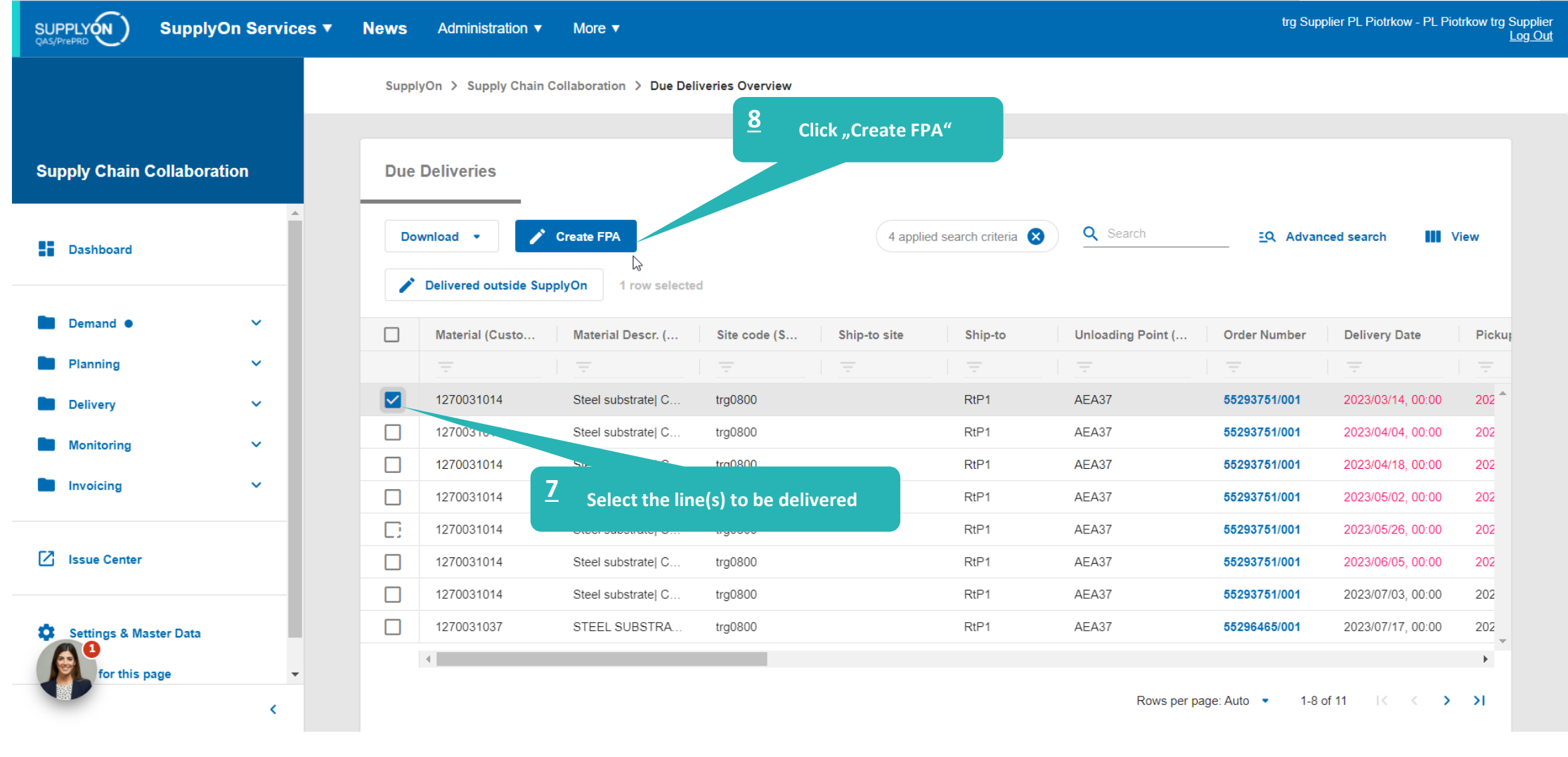

## **Internal** | GS/PSD33 | 2023-02-28

# Overview FPA Positions

More  $\blacktriangledown$ 

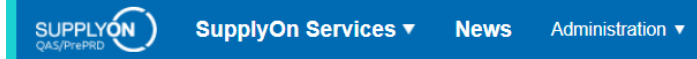

**Optional/Conditional Step** 

Further details/information

trg Supplier PL Piotrkow - PL Piotrkow trg Supplier<br>Log Out

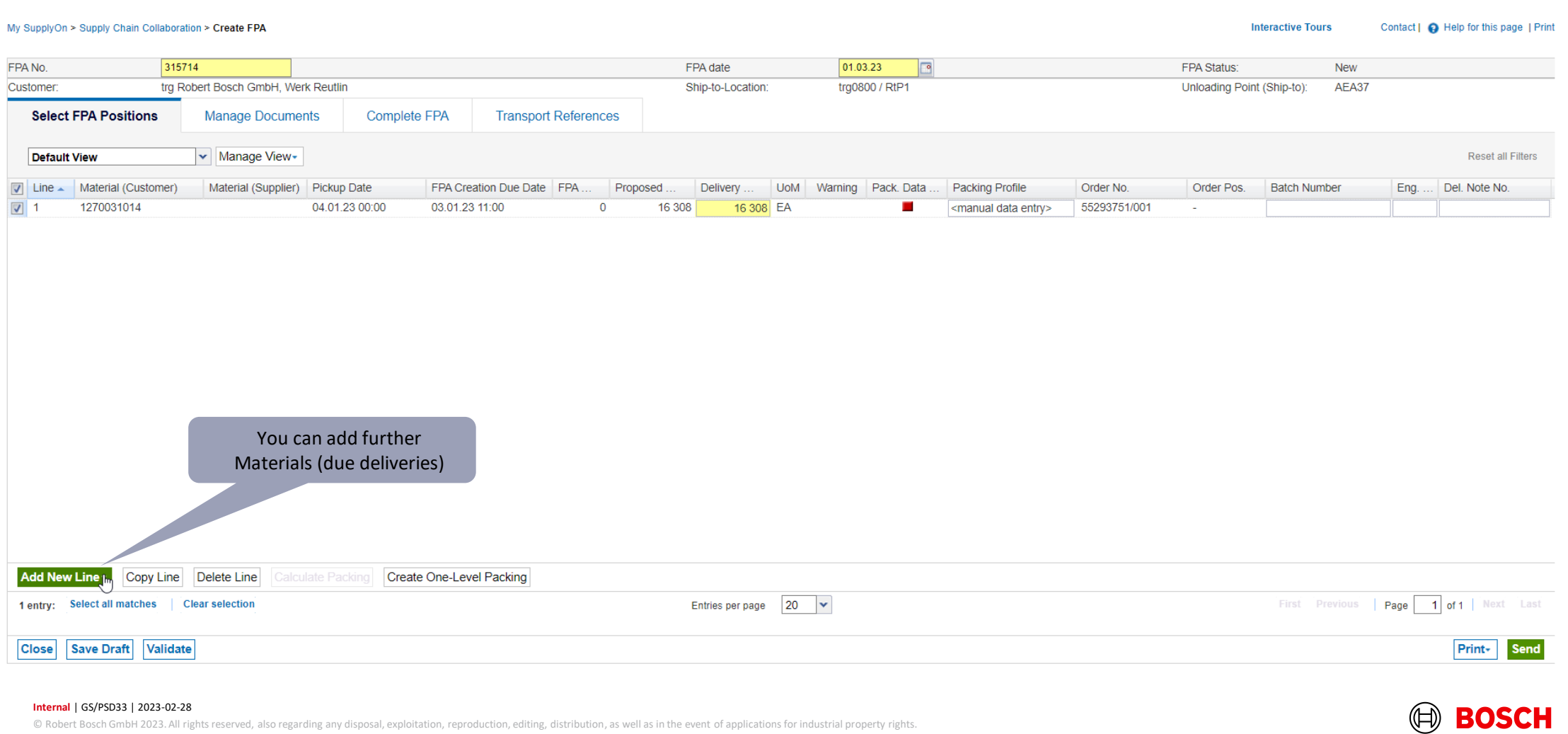

## Optional/Conditional Step

trg Supplier PL Piotrkow - PL Piotrkow trg Supplier<br>Log Out

Further details/information

**BOSCH** 

# Conditional Step: Upload a Document

More  $\blacktriangledown$ 

SupplyOn Services ▼ **News** Administration  $\blacktriangledown$ 

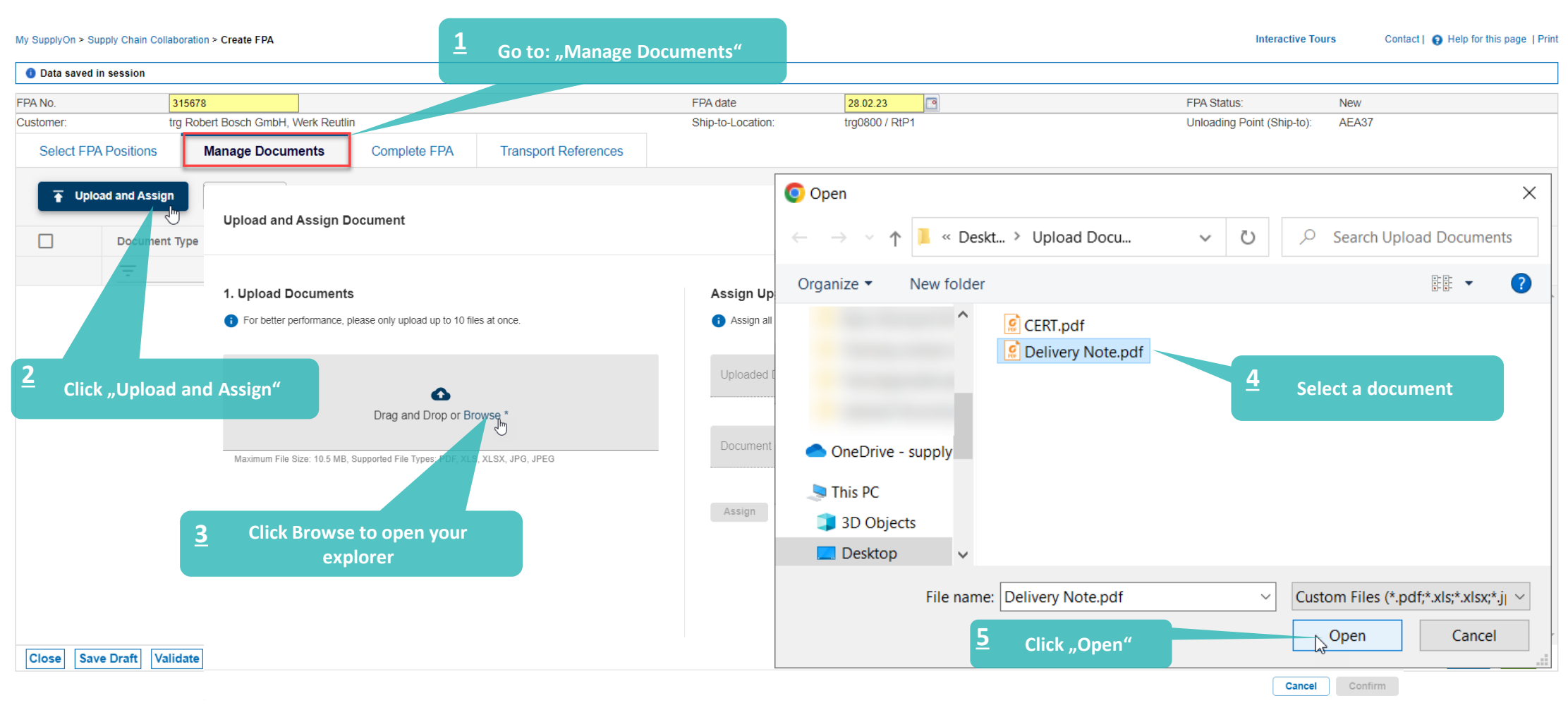

## **Internal** | GS/PSD33 | 2023-02-28

SUPPLYON

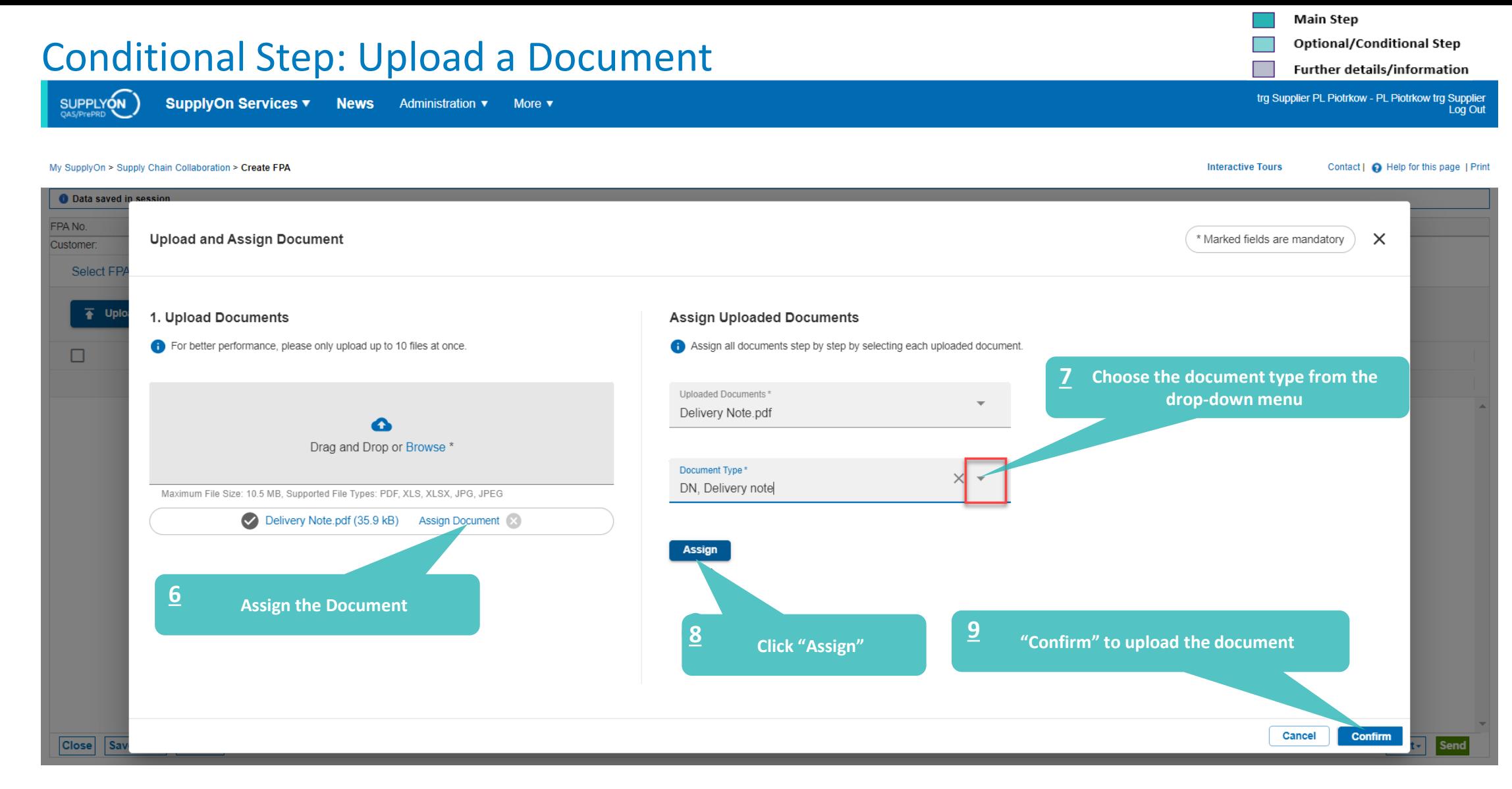

## **Internal** | GS/PSD33 | 2023-02-28

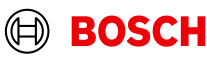

**Optional/Conditional Step** 

Further details/information

trg Supplier PL Piotrkow - PL Piotrkow trg Supplier Log Out

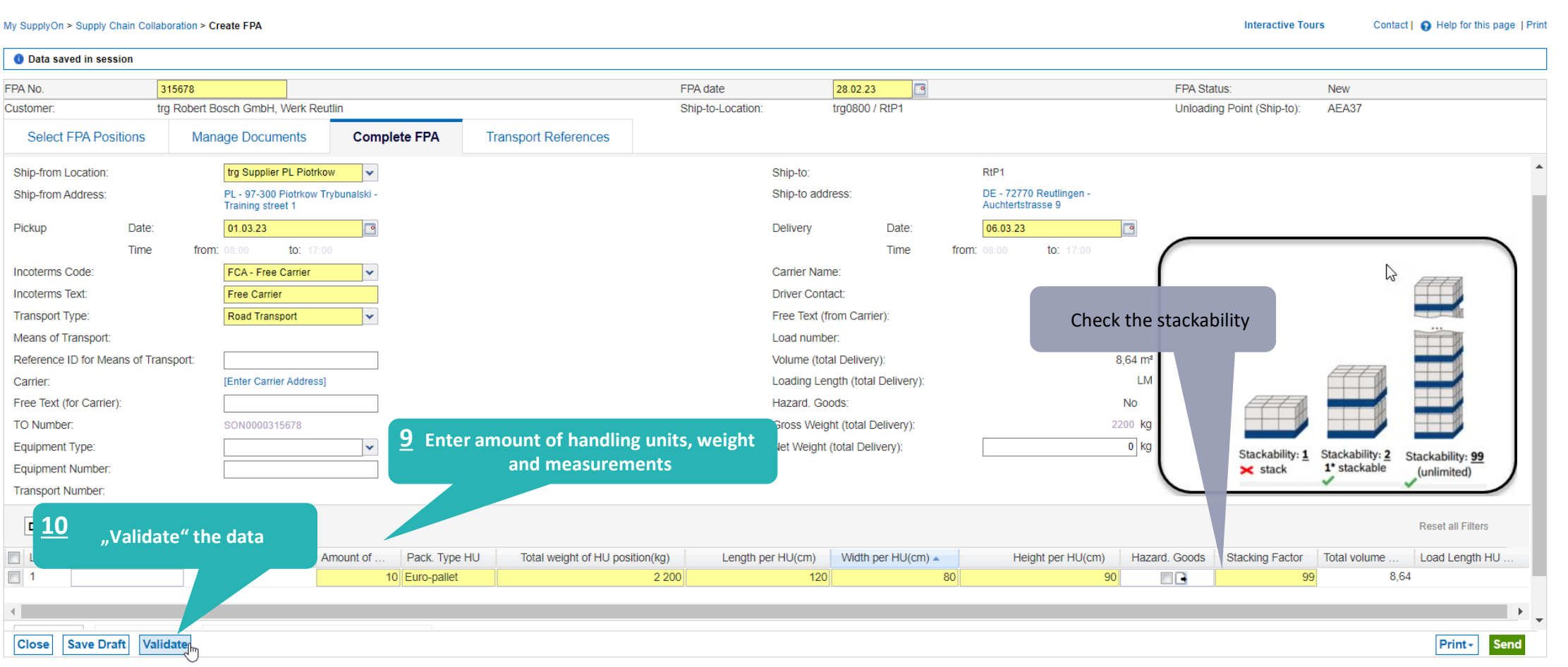

## **Internal** | GS/PSD33 | 2023-02-28

© Robert Bosch GmbH 2023. All rights reserved, also regarding any disposal, exploitation, reproduction, editing, distribution, as well as in the event of applications for industrial property rights.

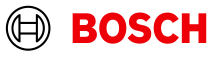

# Check the data and validate FPA

**News** 

Administration v

More  $\blacktriangledown$ 

SUPPLYON

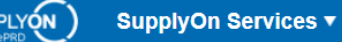

**Optional/Conditional Step** 

trg Supplier PL Piotrkow - PL Piotrkow trg Supplier<br>Log Out

Further details/information

# Print the Transport Data Sheet and send FPA

SUPPLYON

SupplyOn Services v **News** Administration ▼ More ▼

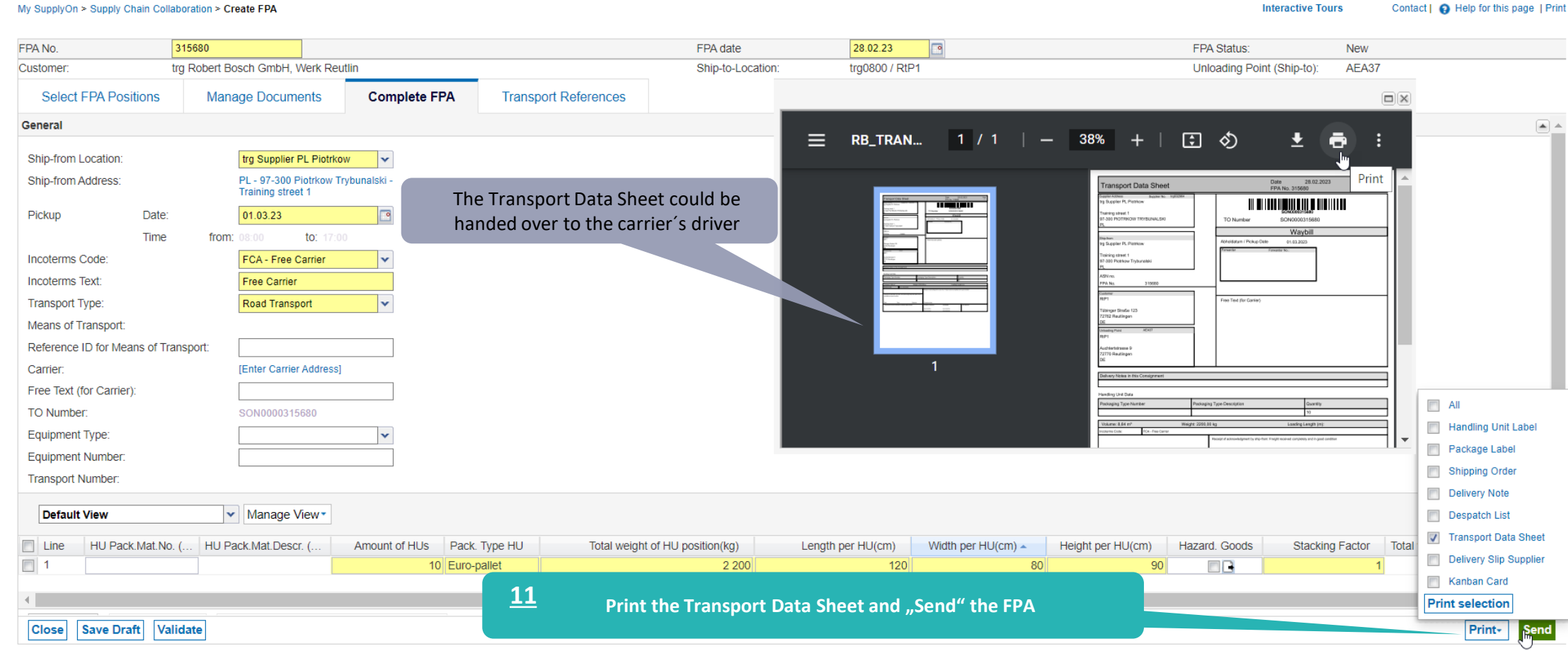

**Internal** | GS/PSD33 | 2023-02-28

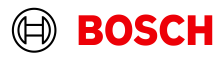

# FPA Overview

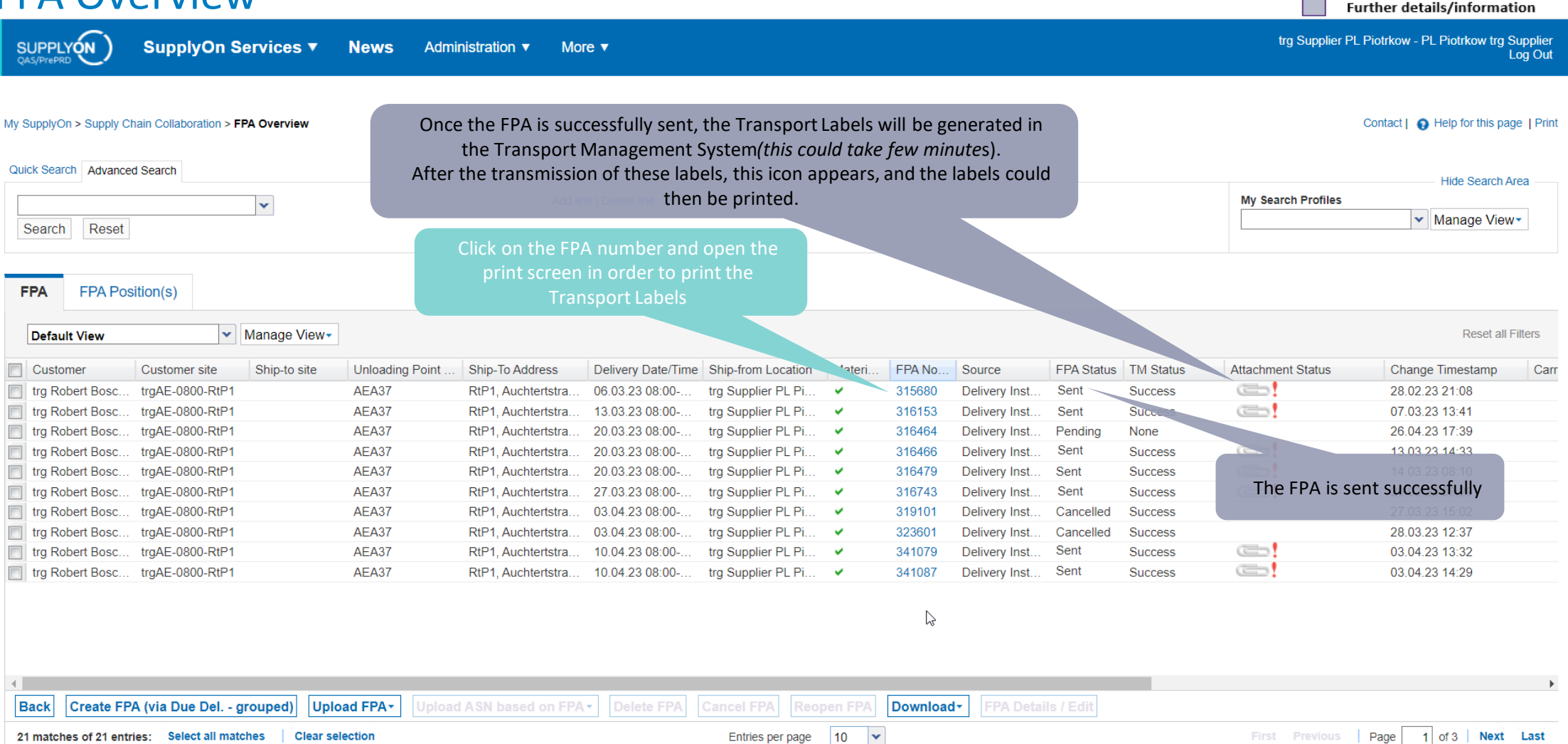

### **Internal** | GS/PSD33 | 2023-02-28

© Robert Bosch GmbH 2023. All rights reserved, also regarding any disposal, exploitation, reproduction, editing, distribution, as well as in the event of applications for industrial property rights.

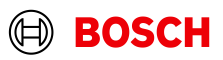

**Main Step** 

Optional/Conditional Step

Further details/information

# Print the Transport Labels

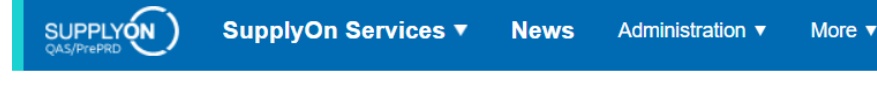

## My SupplyOn > Supply Chain Collaboration > Display FPA

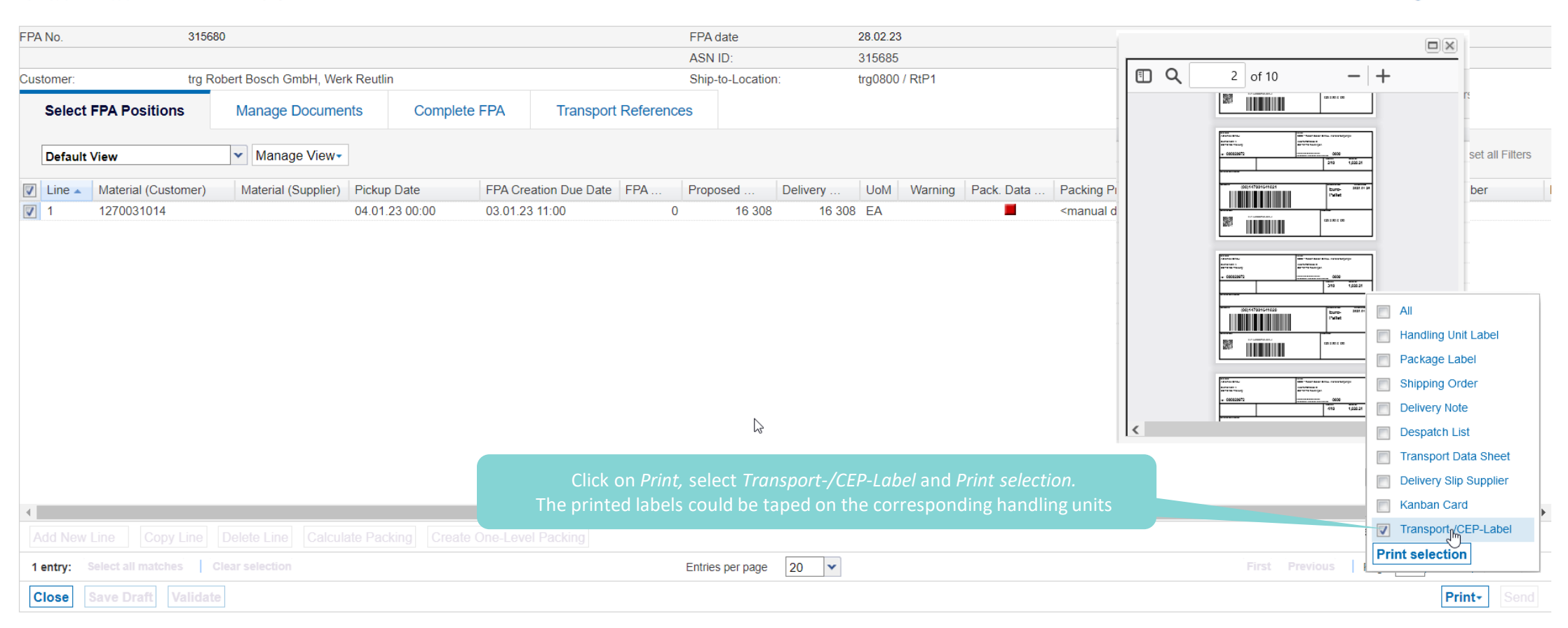

© Robert Bosch GmbH 2023. All rights reserved, also regarding any disposal, exploitation, reproduction, editing, distribution, as well as in the event of applications for industrial property rights.

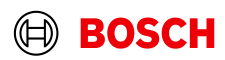

**Main Step** 

**Interactive Tours** 

**Optional/Conditional Step** 

Further details/information

Contact | **Q** Help for this page | Print

trg Supplier PL Piotrkow - PL Piotrkow trg Supplier Log Out

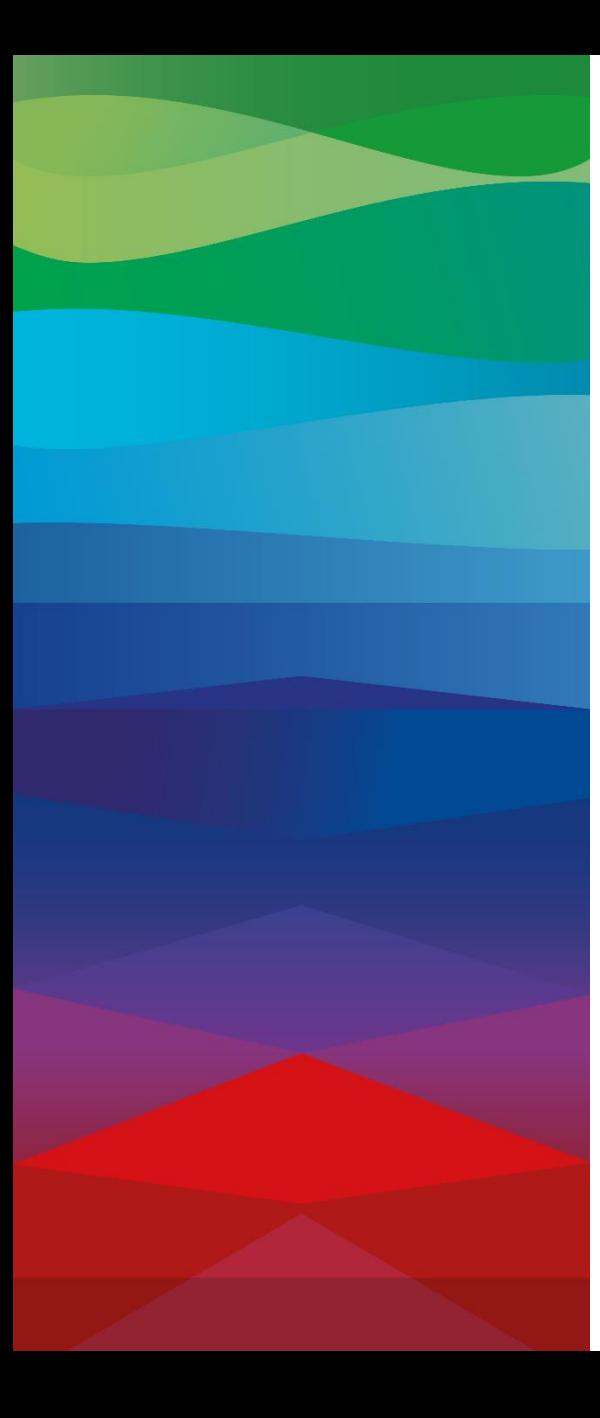

# CHECKLIST

# **FPA**

The FPA is sent successfully, a transport order (TO) is generated automatically in the transport management system and the pick-up is planned.

# **ASN**

ASN must be sent via SupplyOn after the collection is physically done to notify the pickup.

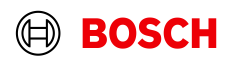

# Create ASN

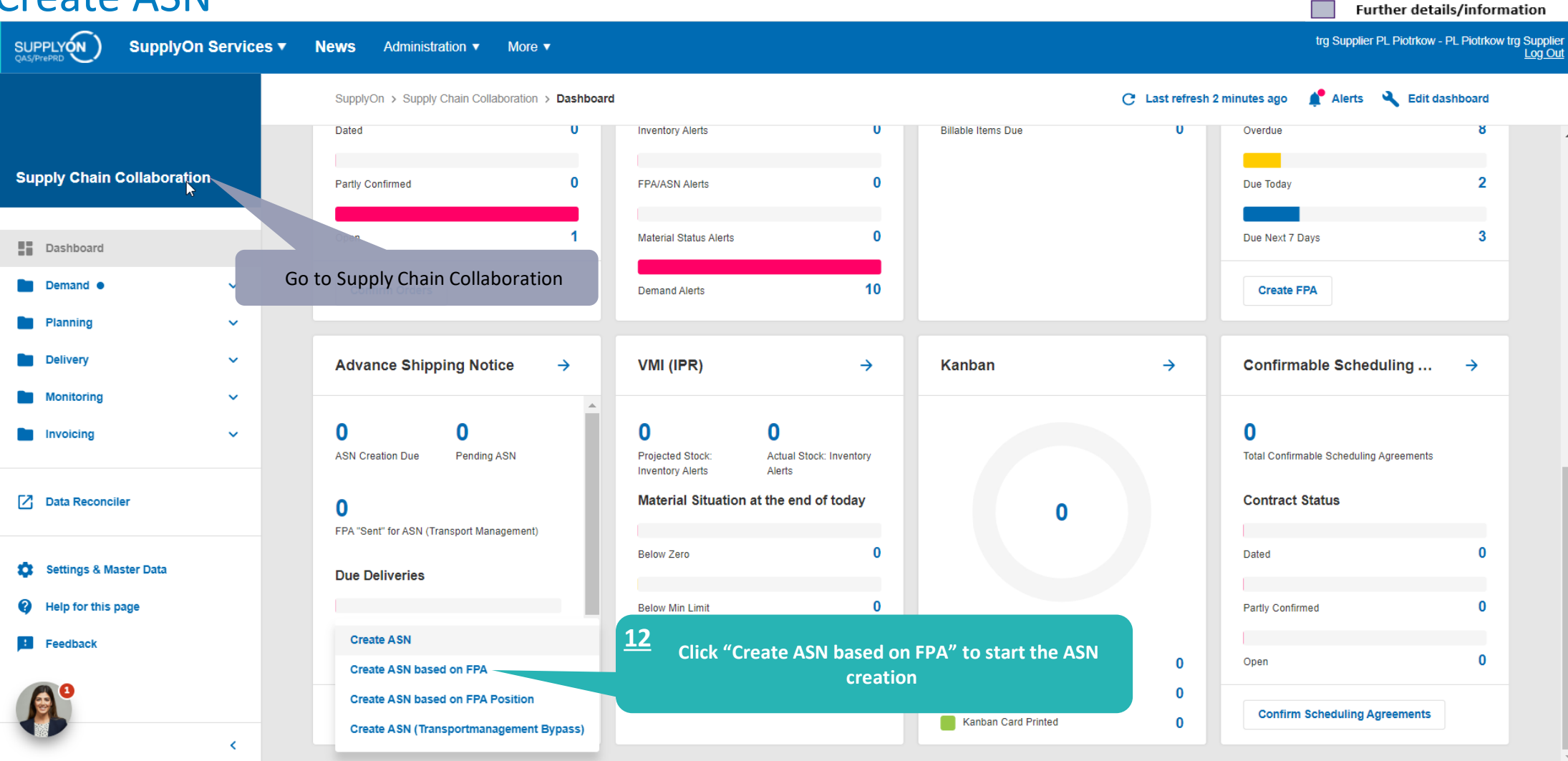

## **Internal** | GS/PSD33 | 2023-02-28

© Robert Bosch GmbH 2023. All rights reserved, also regarding any disposal, exploitation, reproduction, editing, distribution, as well as in the event of applications for industrial property rights.

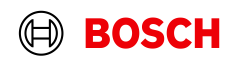

**Main Step** 

Optional/Conditional Step

# Select FPA and create ASN

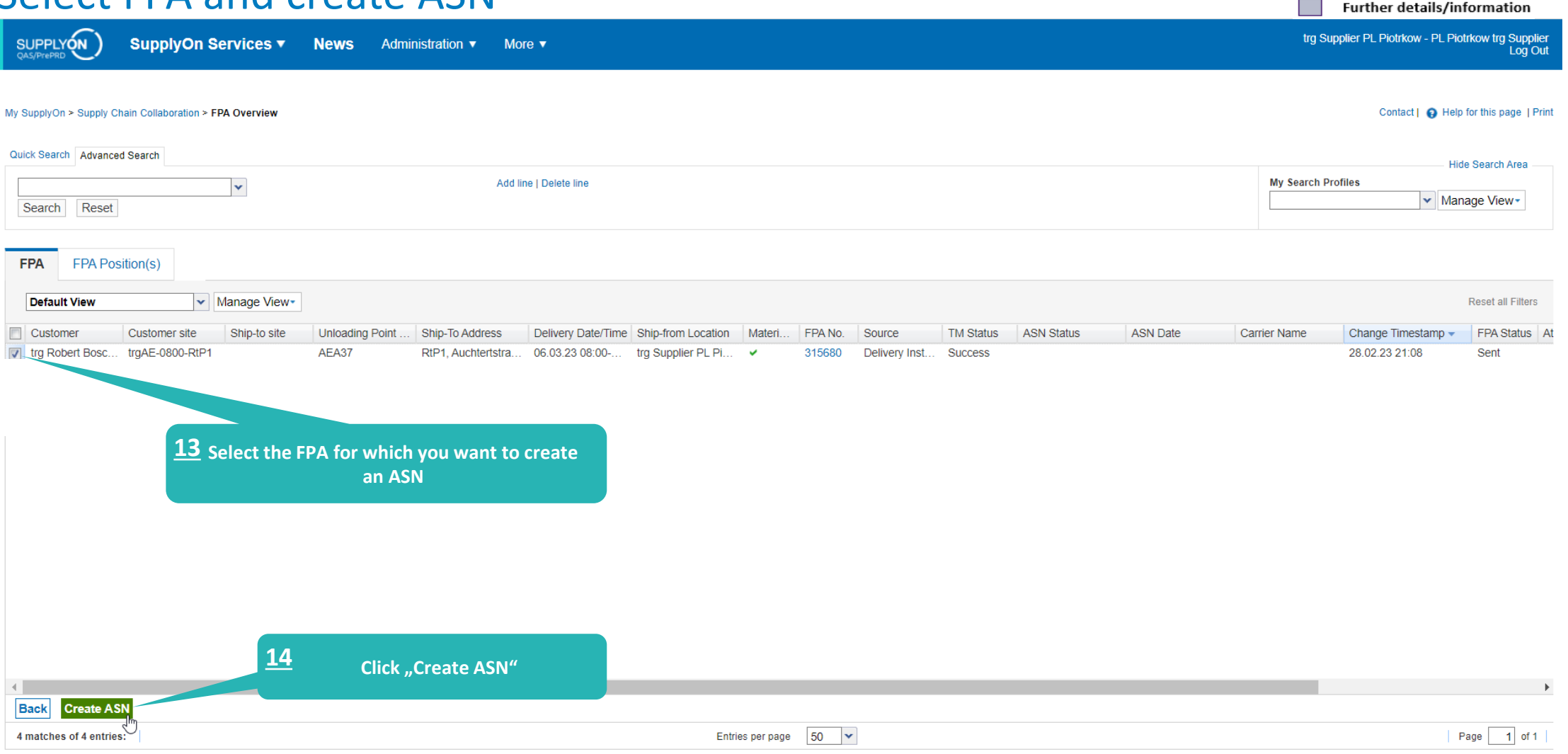

## **Internal** | GS/PSD33 | 2023-02-28

© Robert Bosch GmbH 2023. All rights reserved, also regarding any disposal, exploitation, reproduction, editing, distribution, as well as in the event of applications for industrial property rights.

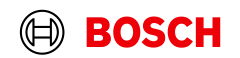

**Main Step** 

Optional/Conditional Step

Further details/information

**Optional/Conditional Step** 

Further details/information

# Enter the Delivery Note Number

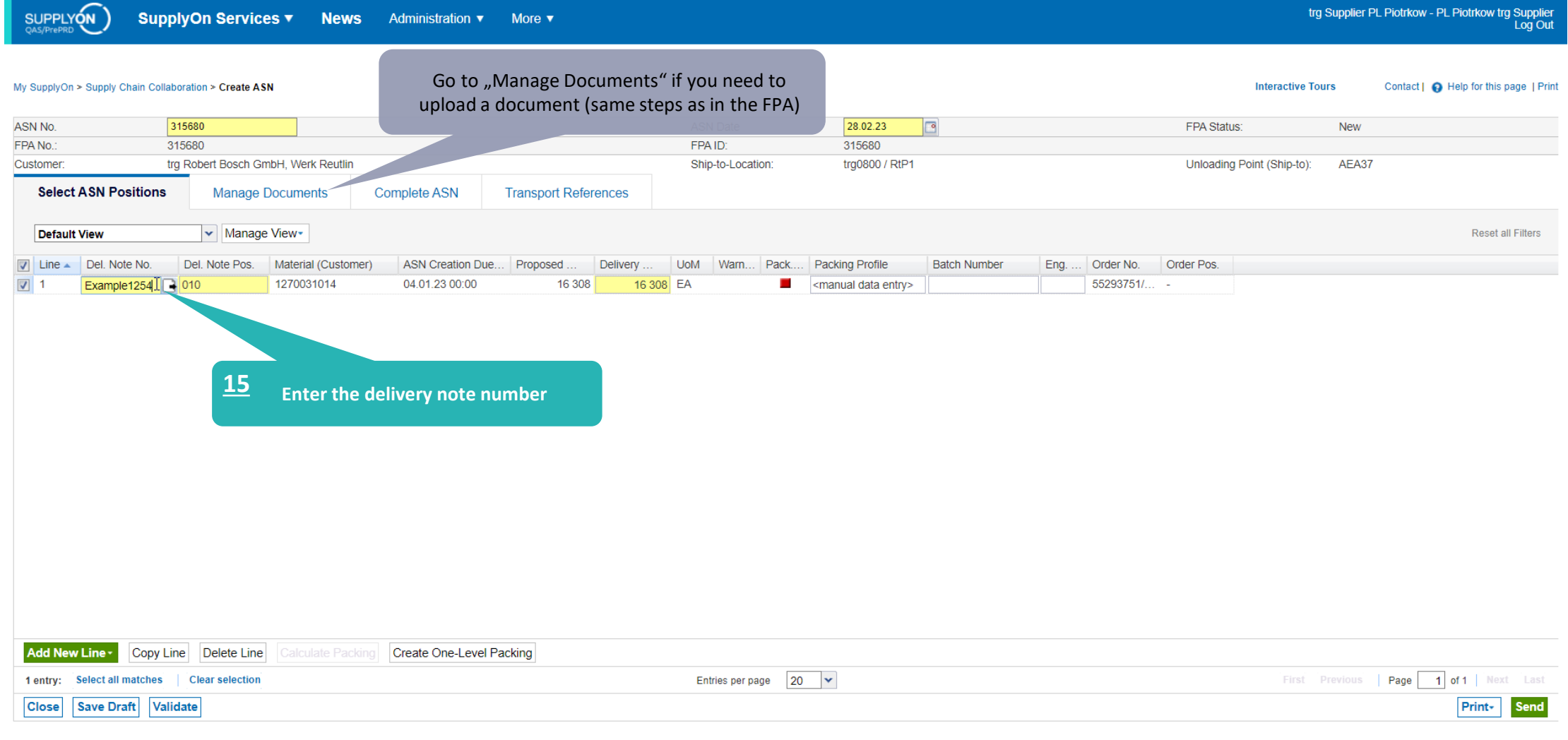

## **Internal** | GS/PSD33 | 2023-02-28

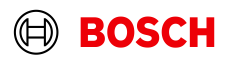

# Validate and send the ASN

SUPPLYON

SupplyOn Services ▼ News Administration ▼ More  $\blacktriangledown$  **Optional/Conditional Step** 

Further details/information

trg Supplier PL Piotrkow - PL Piotrkow trg Supplier<br>Log Out

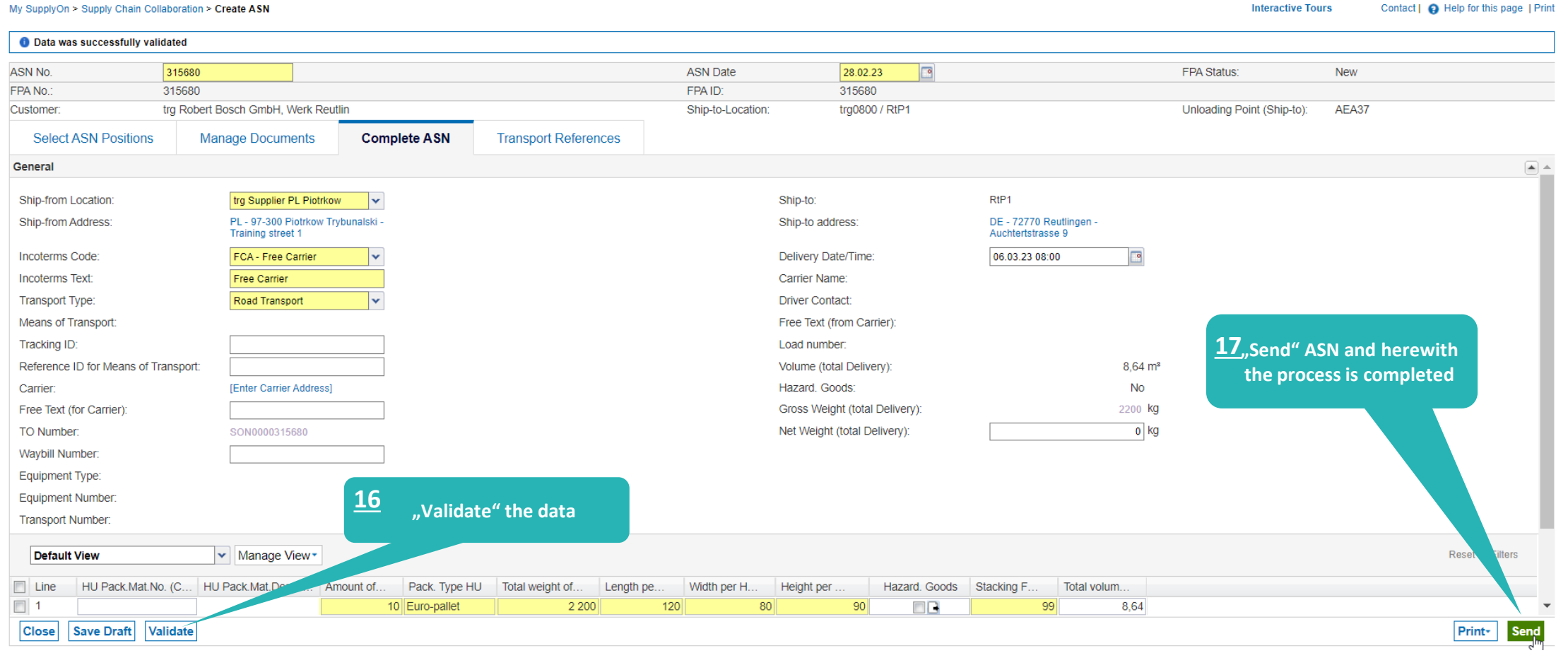

## **Internal** | GS/PSD33 | 2023-02-28

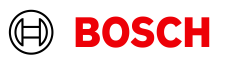

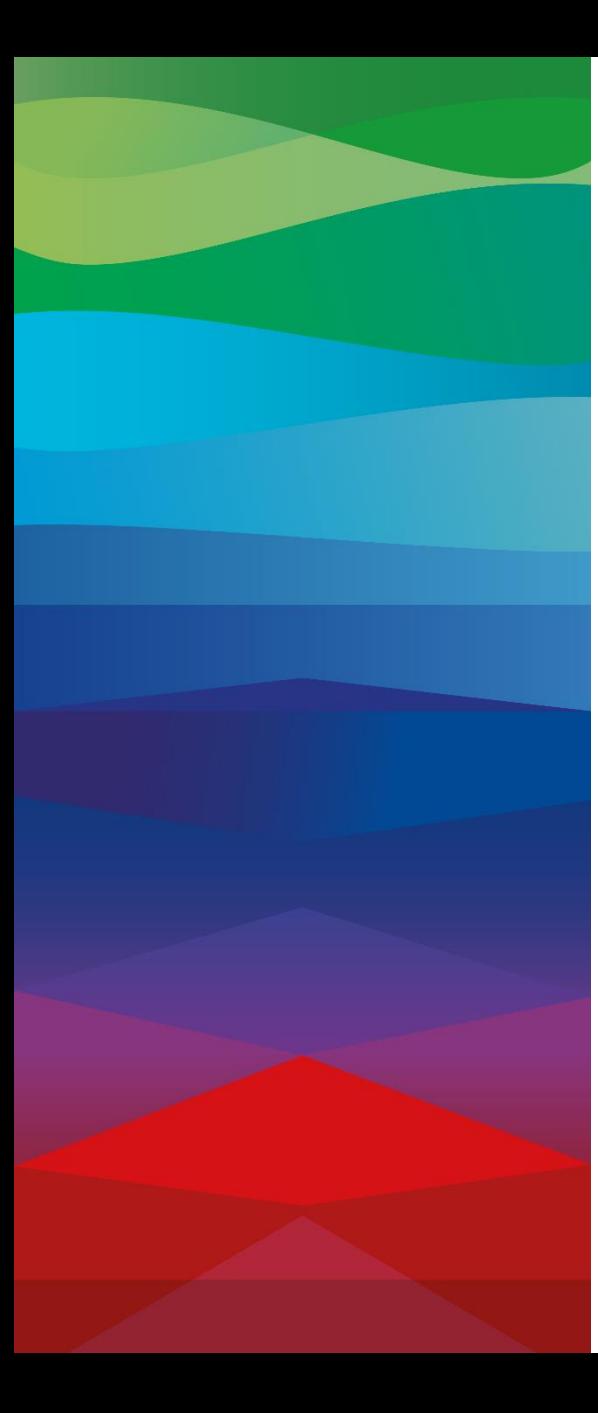

# **Thank You**

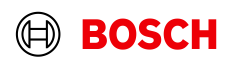